## **Third-Party Connector**

Use this input step in your transformation flow to extract data from a third-party connector.

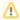

The connectors currently supported are: Google Analytics, Google Sheets, and Salesforce.

## **Step Configuration**

Follow the guidelines below to configure a third-party connector step:

- 1. Click on the Input Steps button on the left side of the Transformation Flow builder, to view a panel will all the input steps.
- 2. Drag the Third-party Table Connector onto the canvas.

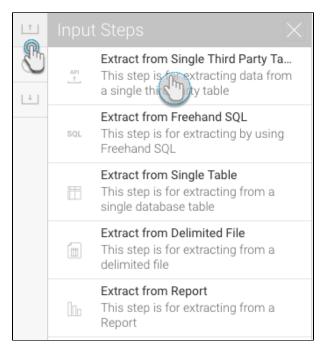

3. A list of all third-party data sources will appear. (You can also click on the Not here? link at the bottom to create a new third-party source.)

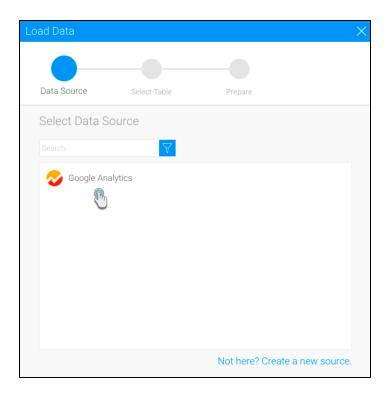

- 4. Choose the data source that you want to use.5. Then select a table from the chosen data source.6. Finally, click Submit.

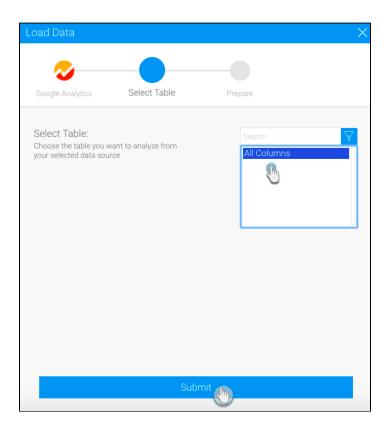

- 7. Next choose the fields that are to be extracted.8. If the connector has any mandatory filters, provide details for them. For example, when extracting data from a Google Analytics table, you will need to provide the start and end dates to filter your data.
- 9. Click on the Apply button. The extracted data will appear in the data preview panel.

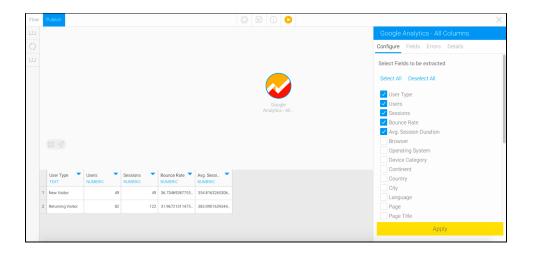